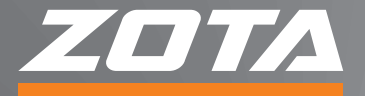

# **МОДУЛЬ УПРАВЛЕНИЯ**<br>**ZOTA GSM/GPRS**

## ПАСПОРТ И РУКОВОДСТВО ПО ЭКСПЛУАТАЦИИ

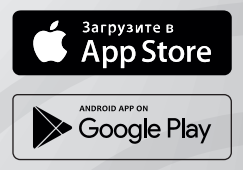

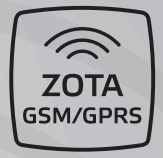

#### **СОДЕРЖАНИЕ**

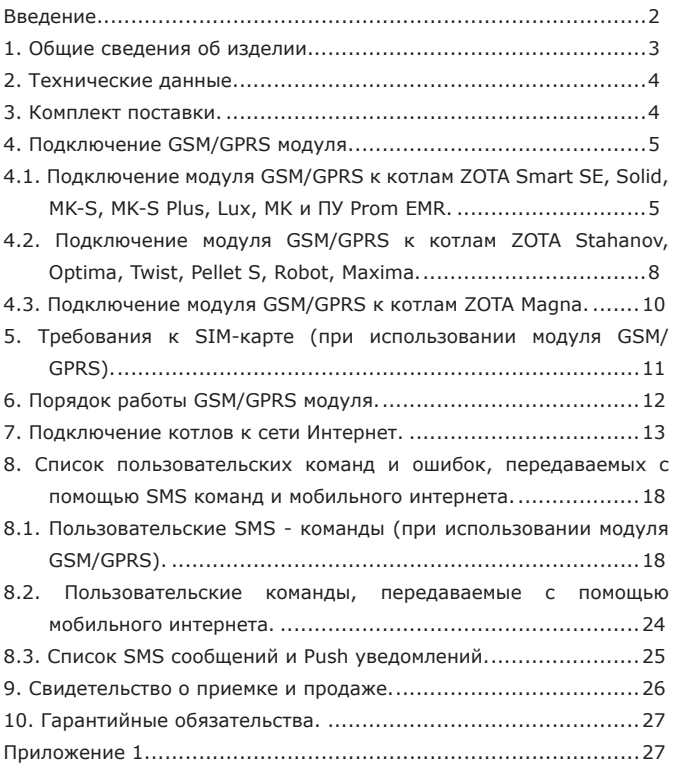

**Предприятие - изготовитель оставляет за собой право вносить изменения в конструкцию модуля, не ухудшающие потребительского качества изделий.**

#### **Введение.**

Уважаемый пользователь, благодарим Вас за то, что вы приобрели продукцию нашего производства.

Этот паспорт и инструкцию по эксплуатации, как и всю свою продукцию, мы готовили для Вас с особой тщательностью, но несмотря на все наши усилия, в паспорте могут встретиться некоторые неточности. В случае их обнаружения просим Вас сообщить о них с помощью раздела обратная связь, доступного по QR-коду ниже:

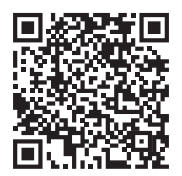

#### **Обратная связь ZOTA**

Настоящий паспорт и инструкция по эксплуатации предназначена для изучения работы, правил монтажа, эксплуатации и технического обслуживания изделия.

#### **Преимущества и особенности изделия:**

- работа с внешним сервером www.control.zota.ru делает возможным доступ к контроллеру котла через Интернет;

- просмотр текущих параметров контроллера;

- редактирование большинства параметров контроллера (пользовательских и сервисных);

- регистрация основных параметров и аварийных состояний;

- оповещение об аварийных ситуациях с помощью SMS и Push-уведомлений;

- запись статистики работы котла;

- просмотр статистики работы котла;

- функция расчета затрат на отопление с учетом ночного тарифа.

## **1. Общие сведения об изделии.**

1.1. Модуль управления ZOTA GSM/GPRS, в дальнейшем модуль GSM/GPRS, предназначен для контроля и управления котлами с помощью мобильного телефона через службу коротких сообщений (SMS) и при помощи приложения на Android, iOS или через сайт control.zota.ru.

## **Список поддерживаемых устройств:**

- Автоматические котлы серий ZOTA Stahanov, Optima, Twist, Pellet S, Robot, Maxima производства от 06.2022;

- Полуавтоматические котлы ZOTA Magna версии 2.

- Электрокотлы серий ZOTA Smart SE, Solid, MK-S, MK-S Plus, Lux, MK.

- Пульты управления ZOTA Prom EMR.

1.2. Модуль GSM/GPRS является дополнительным комплектующим изделием и может устанавливаться на все изделия, маркированные знаком «ZOTA GSM/GPRS».

## **Указание мер безопасности.**

Монтаж и подключение модуля GSM/GPRS к котлу можно производить только при полностью обесточенном котле.

Кабель подключения антенны необходимо пропускать только через кабельный ввод во избежание повреждения оболочки кабеля.

Антенну GSM/GPRS запрещается устанавливать вблизи предохранительного клапана и воздухоотводчика для исключения попадания воды на корпус антенны. Также запрещается устанавливать антенну на нагревающиеся поверхности во избежание повреждения антенны.

Запрещается нагрев модуля GSM/GPRS свыше 50°С во избежание повреждения аккумуляторной батареи, расположенной на плате модуля GSM/GPRS. Запрещается разбирать аккумуляторную батарею.

**Внимание! Запрещается** производить любые подключения на не отключенном котле, это может привести к поражению электрическим током и (или) повреждению модуля GSM/ GPRS. В случае нарушений условий эксплуатации модуля, рекламации не принимаются.

## **Информация о документации:**

Инструкция является дополнением к документации котла. В частности, помимо указаний данного руководства, следует соблюдать рекомендации производителя котла.

За ущерб, вызванный несоблюдением руководства, производитель не несёт ответственности.

Убедительная просьба бережно хранить данный паспорт и руководство по эксплуатации, а также другую необходимую документацию, чтобы в случае необходимости можно было воспользоваться ими в любой момент. В случае переезда или продажи устройства следует передать прилагаемую документацию новому пользователю.

## 2. Технические данные.

Таблина 1

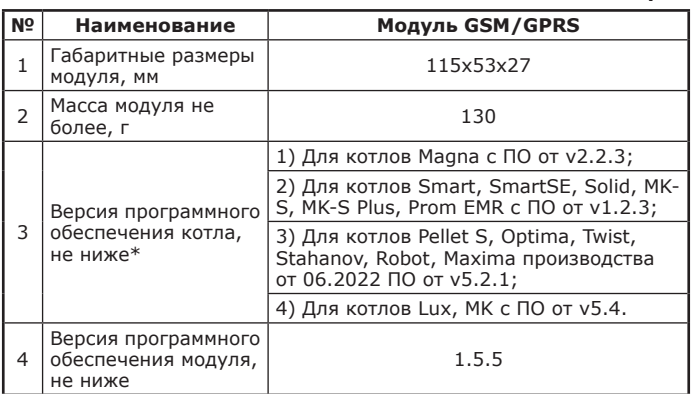

\*Программное обеспечение можно обновить самостоятельно, скачав его по ссылке: https://www.zota.ru/information/software/

#### 3. Комплект поставки.

## Таблица 2

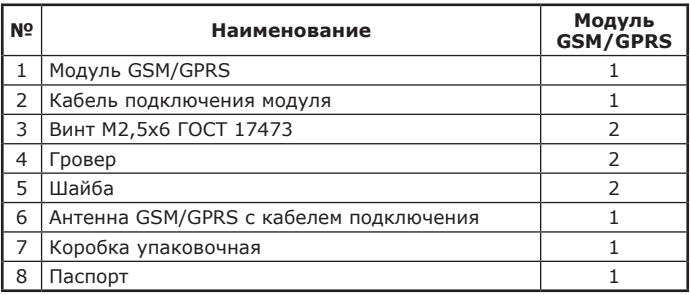

**4. Подключение GSM/GPRS модуля.**

**4.1. Подключение модуля GSM/GPRS к котлам ZOTA Smart SE, Solid, MK-S, MK-S Plus, Lux, MK и ПУ Prom EMR.**

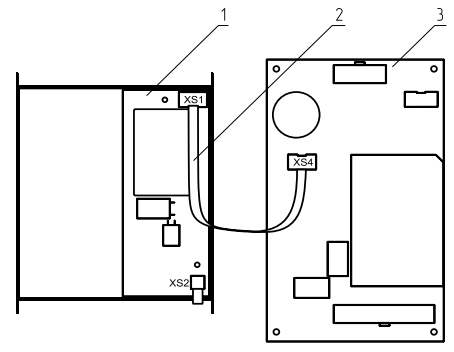

**Рис.1 Подключение модуля GSM/GPRS к плате управления БУ ZOTA Lux, MK.**

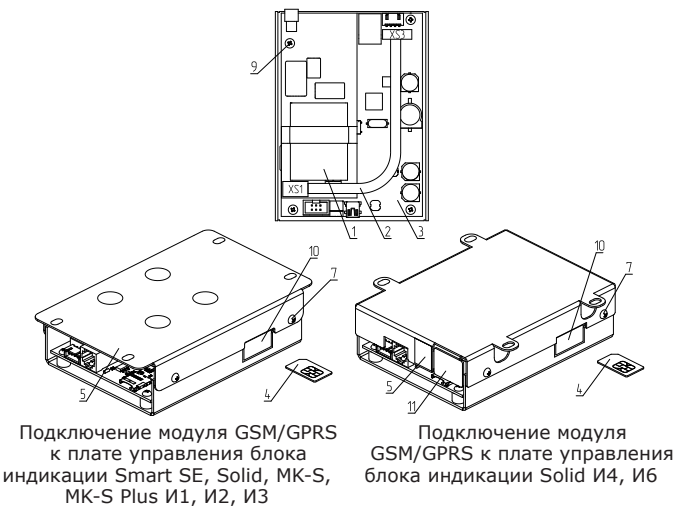

**Рис.2 Подключение модуля GSM/GPRS к электрическим котлам ZOTA Smart SE, Solid, MK-S, MK-S Plus и ПУ Prom EMR.**

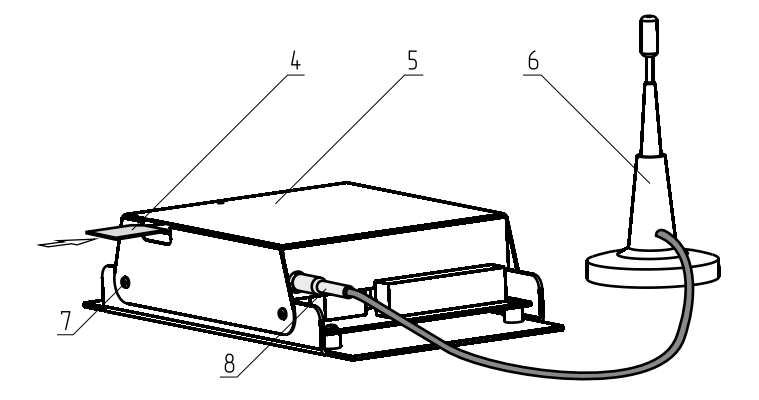

**Рис.3 Подключение модуля GSM/GPRS к антенне.**

- 1 Модуль
- 2 Кабель подключения модуля GSM/GPRS
- 3 Блок управления (Lux, MK)/
- индикации (Smart SE, Solid, MK-S, MK-S Plus)
- 4 SIM-карта

5 - Металлическое основание (Smart SE, Solid, MK-S, MK-S Plus)/ крышка (Lux, MK)

- 6 Антенна модуля GSM/GPRS
- 7 Саморезы
- 8 Разъем антенны модуля GSM/GPRS
- 9 Винты
- 10 Заглушка гнезда SIM-карты
- 11 Заглушка гнезда антенны
- 12 Панель блока индикации (Smart SE, Solid, MK-S, MK-S Plus)

4.1.1. Модуль GSM/GPRS состоит из платы модуля, на которой находятся разъёмы для присоединения блока управления/ индикации котла (XS1) и антенны (XS2).

4.1.2. Для установки модуля GSM/GPRS на котел необходимо:

• Отключить шнур электропитания котла от сети;

• Открыть (ZOTA Lux) или снять (ZOTA MK, Smart SE, Solid, MK-S, MK-S Plus) кожух котла и отсоединить от блока управления/индикации разъёмы;

• Отвинтить саморезы (поз.7) и снять панель блока индикации (поз.12);

• Закрепить винтами (поз.9) из комплекта поставки плату модуля GSM/GPRS (поз.1) к блоку индикации (поз.3), как показано на рисунке 3 (ZOTA Smart SE, Solid, MK-S, MK-S Plus) или закрепить винтами плату модуля GSM/GPRS в металлической крышке (поз.5), как показано на рисунке 1 (ZOTA Lux, MK);

Подключить модуль GSM/GPRS (поз.1) к блоку управления/ индикации (поз.3), с помощью кабеля управления (поз.2), как показано на рисунке 1 (ZOTA Lux, MK) и рисунке 3 (ZOTA Smart SE, Solid, MK-S, MK-S Plus);

• Установить панель блока индикации (поз.12) и завинтить саморезы (поз.7), как показано на рисунке 2, 3;

• Установить SIM - карту (поз.4) в модуль GSM/GPRS до упора как показано на рисунке 2 (ZOTA Lux, MK). На блоке управления ZOTA Smart SE, Solid, MK-S, MK-S Plus необходимо предварительно удалить заглушку (поз.10) и вставить в модуль GSM/GPRS SIM - карту (поз.4) до упора, как показано на рисунке 3.

**Внимание!** При неправильной установке SIM-карты возможно повреждение модуля! Предварительно SIM-карту, которую планируется использовать в модуле, необходимо вставить в мобильный телефон и отменить проверку PIN-кода.

• Присоединить разъем антенны (поз.8) к модулю GSM/GPRS. На блоке управления ZOTA Smart SE, Solid, MK-S, MK-S Plus необходимо предварительно удалить заглушку (поз.11 Рис.3);

• Закрыть крышку кожуха пульта управления котлом. Установить антенну (поз.6) на верхнюю часть корпуса котла.

**4.2. Подключение модуля GSM/GPRS к котлам ZOTA Stahanov, Optima, Twist, Pellet S, Robot, Maxima.**

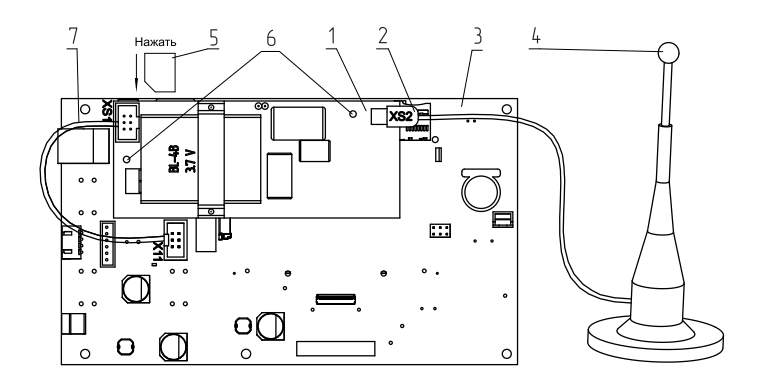

- 1 Модуль GSM/GPRS
- 2 Разъем антенны
- 3 Блок индикации
- 4 Антенна GSM/GPRS
- 5 SIM-Карта
- 6 Крепление модуля
- 7 Кабель подключения модуля
- 8 Отверстия для крепления платы

#### **Рис.4 Подключение модуля GSM/GPRS к автоматическим котлам ZOTA Stahanov, Optima, Twist, Pellet S, Robot, Maxima.**

4.2.1. Модуль GSM/GPRS состоит из платы модуля, на котором находятся разъемы для присоединения платы управления котла (XS1) и антенны (XS2). Для присоединения к плате управления в комплекте имеется кабель подключения модуля (поз.7). В комплекте имеется антенна GSM/GPRS (поз.4) с кабелем, длиной 2 метра, который подключается к разъёму XS2.

4.2.2. Для установки модуля GSM/GPRS на котел необходимо:

- Отключить шнур электропитания котла от сети;
- Снять крышку кожуха пульта управления котлом;

• Установить плату модуля GSM/GPRS (поз.1) на стойки внутри корпуса пульта управления, используя винты в местах крепления (поз.6);

• Подключить модуль GSM/GPRS (поз.1) к плате (поз.3), с помощью кабеля управления (поз.7), как показано на Рис.4;

• Установить SIM-карту (поз.5) в модуль GSM/GPRS до упора, как показано на рисунке 4, 5 и в соответствии с наклейкой на модуле GSM/GPRS.

**Внимание!** При неправильной установке SIM-карты возможно повреждение модуля! Предварительно SIM- карту, которую планируется использовать в модуле, необходимо вставить в мобильный телефон и отменить проверку PIN-кода.

• Присоединить разъем антенны (поз.2) к модулю GSM/ GPRS. Провод от антенны необходимо пропустить в кабельный ввод для датчиков температуры на задней стенке пульта управления.

• Закрыть крышку кожуха пульта управления котлом. Установить антенну (поз.4) на верхнюю часть корпуса котла.

**4.3. Подключение модуля GSM/GPRS к котлам ZOTA Magna.**

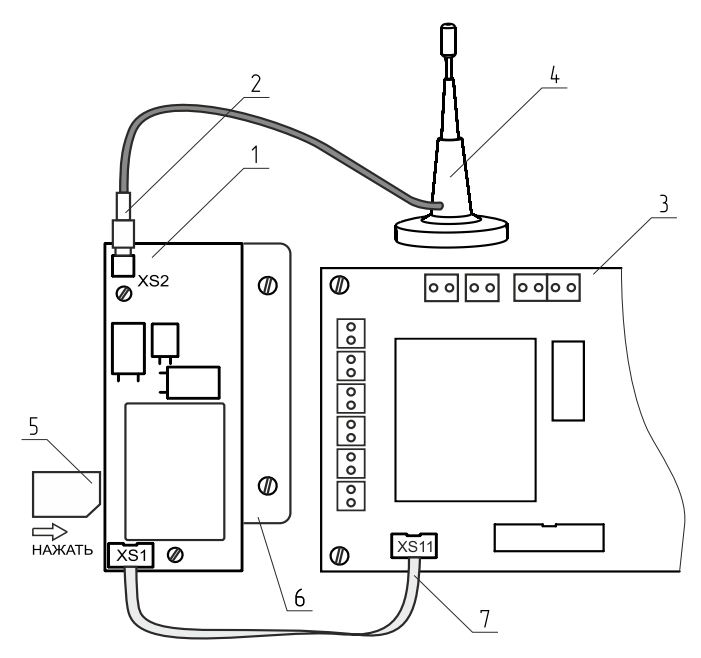

- 1 Модуль GSM/GPRS
- 2 Разъём антенны
- 3 Плата
- 4 Антенна GSM/GPRS
- 5 SIM-Карта
- 6 Кронштейн
- 7 Кабель подключения модуля

#### **Рис.5 Подключение модуля GSM/GPRS к котлам ZOTA Magna.**

4.3.1. Модуль GSM/GPRS состоит из платы модуля (поз.1), которая установлена на металлическом кронштейне (поз.6). На плате модуля находятся разъёмы для присоединения платы управления котла (XS1) и антенны (XS2). Для присоединения к плате управления в комплекте имеется кабель подключения модуля (поз.7). В комплекте имеется антенна GSM/GPRS (поз.4) с кабелем, длиной 2 метра, который подключается к разъёму XS2.

4.3.2. Для установки модуля GSM/GPRS на котёл необходимо:

• Отключить шнур электропитания котла от сети;

• Снять крышку кожуха пульта управления котлом;

• Установить кронштейн с платой модуля на стойки внутри корпуса пульта управления, используя винты;

• Подключить модуль GSM/GPRS (поз.1) к плате (поз.3), с помощью кабеля управления (поз.7), как показано на Рис.5;

• Установить SIM-карту (поз.5) в модуль GSM/GPRS до упора, как показано на рисунке 5 и на наклейке модуля GSM/GPRS;

**Внимание!** При неправильной установке SIM-карты возможно повреждение модуля! Предварительно SIM-карту, которую планируется использовать в модуле, необходимо вставить в мобильный телефон и отменить проверку PIN-код.

• Присоединить разъём антенны (поз.2) к модулю GSM/GPRS. Провод от антенны необходимо пропустить в кабельный ввод на задней стенке пульта управления;

• Закрыть крышку кожуха пульта управления котлом. Установить антенну на верхнюю часть корпуса котла.

## **5. Требования к SIM-карте (при использовании модуля GSM/GPRS).**

5 .1 . Для регистрации в мобильной сети в модуль устанавливается SIM-карта мобильного оператора , действующего на территории вашего региона. Карта не входит в комплект поставки и приобретается отдельно.

**Внимание!** Перед покупкой SIM-карты проверьте, что тарифный план выбранного мобильного оператора поддерживает работу в режиме модема, активированы услуги GPRS/SMS/USSD и баланс лицевого счёт больше нуля.

**Внимание!** Перед установкой SIM-карты убедитесь, что тарифный план выбранного мобильного оператора предусматривает работу в режиме модема.

5.2. При отсутствии необходимого уровня сигнала мобильной сети в месте установки антенны, регистрация модуля GSM/ GPRS невозможна и это не является неисправностью модуля!

В этом случае для успешной регистрации модуля в сети рекомендуется использовать SIM-карту другого оператора, который обеспечивает необходимый уровень сигнала в месте установки антенны.

5.3. При отсутствии возможности выбора оператора мобильной сети можно подключить к модулю GSM антенну с большим коэффициентом усиления (необходимый коэффициент усиления выбирается индивидуально), SMA-разъёмом, диапазоном рабочих частот от 0,8 до 2,4 ГГц и выбрать место для её установки, обеспечивающее необходимый уровень сигнала мобильной сети.

**Внимание!** Дополнительная антенна не входит в комплект поставки и приобретается отдельно!

## **6. Порядок работы GSM/GPRS модуля.**

6.1 При включении котла модуль GSM/GPRS автоматический регистрируется в мобильной сети и на экране пульта управления появится индикатор работы модуля GSM/GPRS  $(Y)$  (см. паспорт котла).

На плате модуля (поз.1 Рис.1) также периодически мигает светодиодный индикатор, что говорит о нормальной работе модуля.

**Внимание!** При отсутствии необходимого уровня сигнала мобильной сети в месте установки антенны, регистрация модуля GSM/GPRS невозможна и это не является неисправностью модуля!

В этом случае для успешной регистрации модуля в сети рекомендуется использовать SIM-карту другого оператора, который обеспечивает необходимый уровень сигнала в месте установки антенны. При отсутствии возможности выбора оператора мобильной сети можно подключить к модулю GSM антенну с большим коэффициентом усиления (необходимый коэффициент усиления выбирается индивидуально), SMA-разъёмом, диапазоном рабочих частот от 0,8 до 2,4 ГГц и выбрать место для её установки, обеспечивающее необходимый уровень сигнала мобильной сети.

Дополнительная антенна не входит в комплект поставки и приобретается отдельно!

6.2. Управление котлом производится через текстовые команды, отправляемые по SMS. Некоторые команды сопровождаются числовыми параметрами. Список команд и допустимых параметров приведен в таблице 3. Прочерк в колонке параметр означает, что команда не имеет параметров.

Одно сообщение может содержать несколько команд. Команды могут писаться с использованием как прописных, так и строчных букв. Команды и параметры в сообщении должны разделяться пробелом. Если сообщение содержит несколько команд, то они также должны разделяться между собой пробелом.

**Внимание!** С подробной видеоинструкцией управления котлом через SMS (GSM) можно ознакомиться, считав QR - код на обложке данного паспорта и инструкции по эксплуатации.

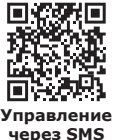

#### **7. Подключение котлов к сети Интернет.**

7.1. Для настройки удаленного управления котлом скачайте и установите мобильное приложение с помощью QR-кодов, представленных ниже или откройте WEB приложение www. control.zota.ru в браузере Вашего персонального компьютера или иного умного устройства.

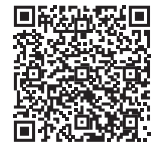

**Скачать приложение ZOTA Net для Android**

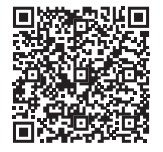

**Скачать приложение ZOTA Net для iOS**

7.2. Далее пройдите регистрацию Аккаунта, если Вы еще не зарегистрированы, или осуществите вход в аккаунт.

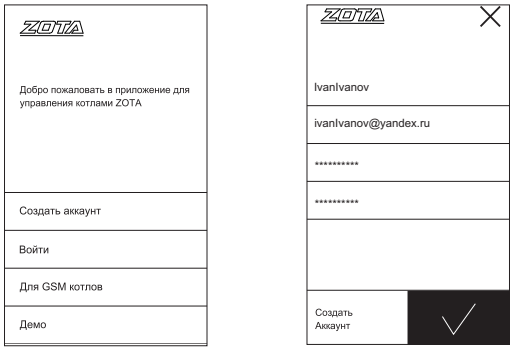

#### Рис.6 Приложение ZOTA Net - регистрация Аккаунта.

Так же с процессом регистрации можно ознакомиться в видео формате, для этого необходимо считать QR-код ниже и пройти по ссылке.

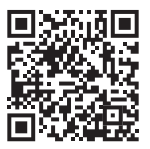

#### Работа с приложением ZOTA Net

7.3. Для подключения котла в автоматическом режиме и добавления его в приложение зайдите в меню «Сетевое подключение» - «ZOTA Net QR-код».

7.2. Во время создания QR-кода, контроллер котла самостоятельно произведет все необходимые настройки, установит случайно сгенерированный пароль, считает ID номер котла, сгенерирует название. Все данные можно потом изменить вручную.

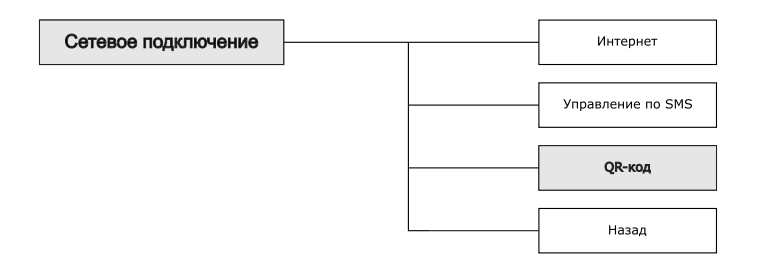

**Рис.7 Схема входа в меню «QR-код».**

7.3. В случае, если QR-код не появился на экране котла, это может означать, что котел не подключился к серверу. Проверьте наличие интернета, настройки сети, баланс лицевого счета оператора, предоставляющего услуги связи и выбранный вами тариф мобильного интернета.

7.4. Для добавления котла в приложении нажмите на плашку со значком «+» и выберите добавление котла по QR-коду. На Вашем мобильном устройстве откроется камера, для этого может понадобиться дать разрешение на использование камеры телефона приложением. Наведите камеру телефона на экран пульта управления котлом, где изображен QR-код. После считывания QR-кода, котел добавится в приложение.

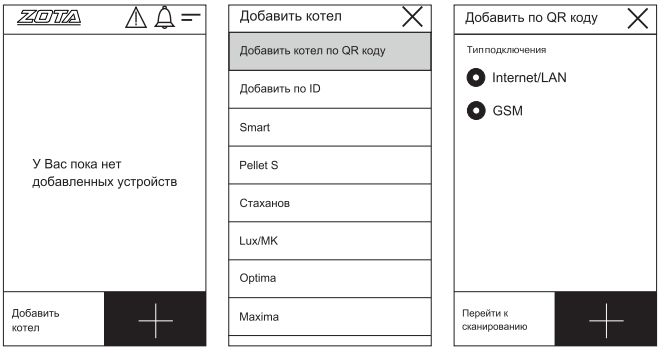

#### **Рис.8 Приложение ZOTA Net - добавление котла по QR-коду.**

7.5. Для подключения котла в ручном режиме и добавления его в приложение зайдите в меню «Сетевое подключение» - «Интернет».

7.5.1. Задайте произвольную ненулевую цифровую комбинацию сетевого пароля в пункте меню «Задать пароль».

**ВНИМАНИЕ!** Во избежание несанкционированного сетевого доступа посторонних лиц к котлу не рекомендуется задавать простые комбинации пароля вида 123456, 111222, 000001, 100000, 111111, 999999 и т.п.

7.5.2. Установите галочку в пункте меню «Сетевое подключение —› Интернет», это позволит подключаться к котлу из любой точки мира.

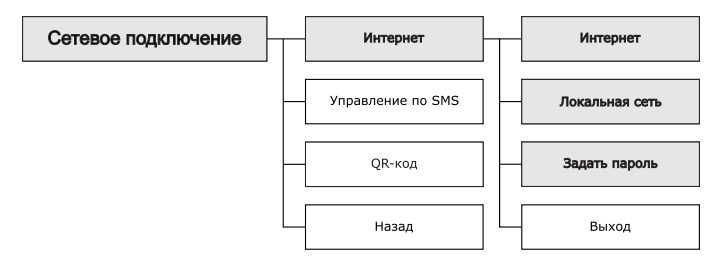

#### **Рис.9 Схема входа в меню «Интернет» для настройки при подключении котла по номеру ID.**

7.5.3. Для завершения настроек выберите пункт меню «Сетевое подключение —› Сохранить».

7.5.4. GSM/GPRS модуль необходимо настроить на подключение к сети Интернет. Для этого в пункте «Прочее» установите галочку «Операции с номерами GSM». Далее на телефонный номер SIM-карты, установленной в GSM/GPRS модуле, необходимо послать SMS-команду вида:

APN internet,

где слово internet – имя точки доступа, которое зависит от провайдера.

Примеры SMS-команд для разных провайдеров на 2021 год: Билайн - APN internet.beeline.ru;

Мегафон - APN internet;

MTC - APN internet.mts.ru;

Теле2 - APN internet.tele2.ru;

7.5.5. После настройки изделие автоматически зарегистрируется на сервере control.zota.ru. Состояние подключения к сети отображается на основном экране в виде соответствующих пиктограмм.

7.5.6. Для добавления котла в приложении нажмите на плашку со значком «+» и выберите добавление котла по ID котла.

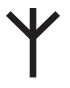

**Рис.10 Пиктограммы состояния GSM/GPRS.**

7.5.7. В открывшемся окне введите «название котла», «ID номер» пульта управления, который указывается на экране «Информация» и указанный вами пароль в меню «Задать пароль».

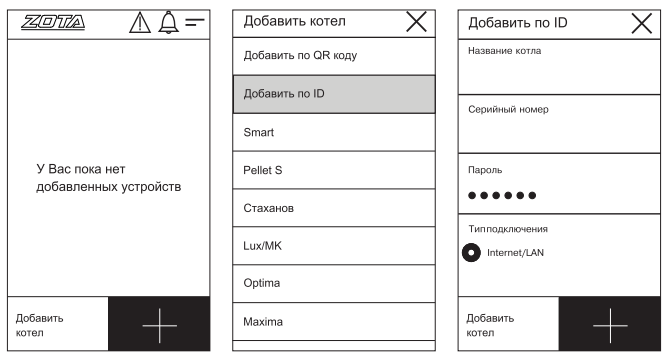

**Рис.11 Приложение ZOTA Net-добавление котла по ID котла.**

**8. Список пользовательских команд и ошибок, передаваемых с помощью SMS команд и мобильного интернета.**

**8.1. Пользовательские SMS - команды (при использовании модуля GSM/GPRS).**

8.1.1. С помощью SMS команд модуль позволяет устанавливать и контролировать параметры, описанные в таблицах 3 и 3.1.

#### **Таблица 3 - Пользовательские SMS команды для управления электрокотлами ZOTA Smart SE, Solid, MK-S, MK-S Plus, Lux, MK и панелью управления Prom EMR.**

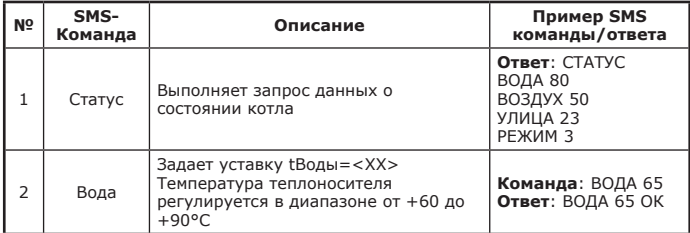

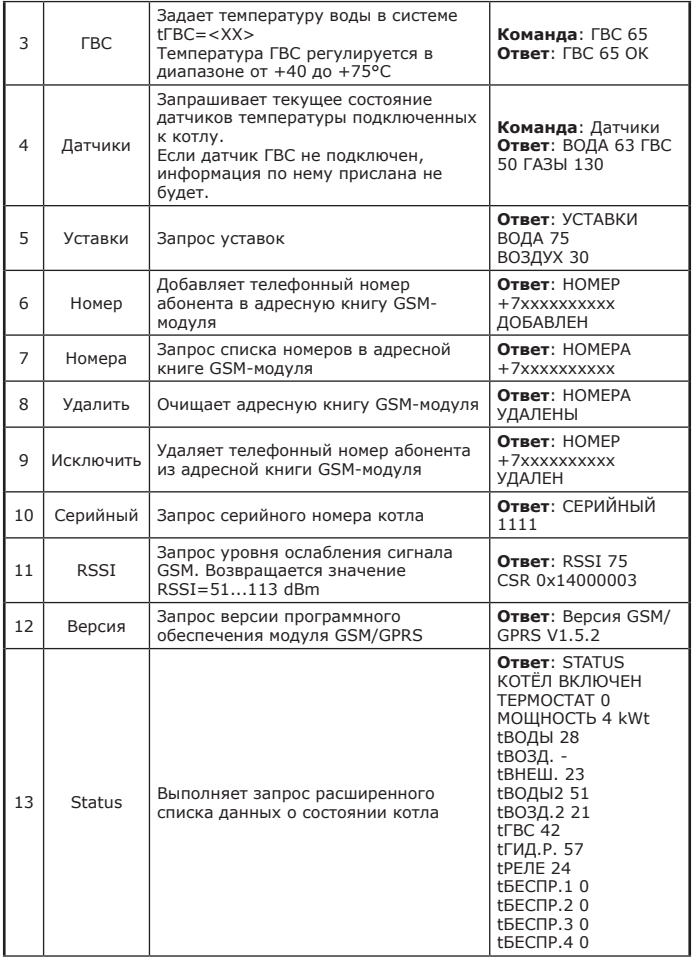

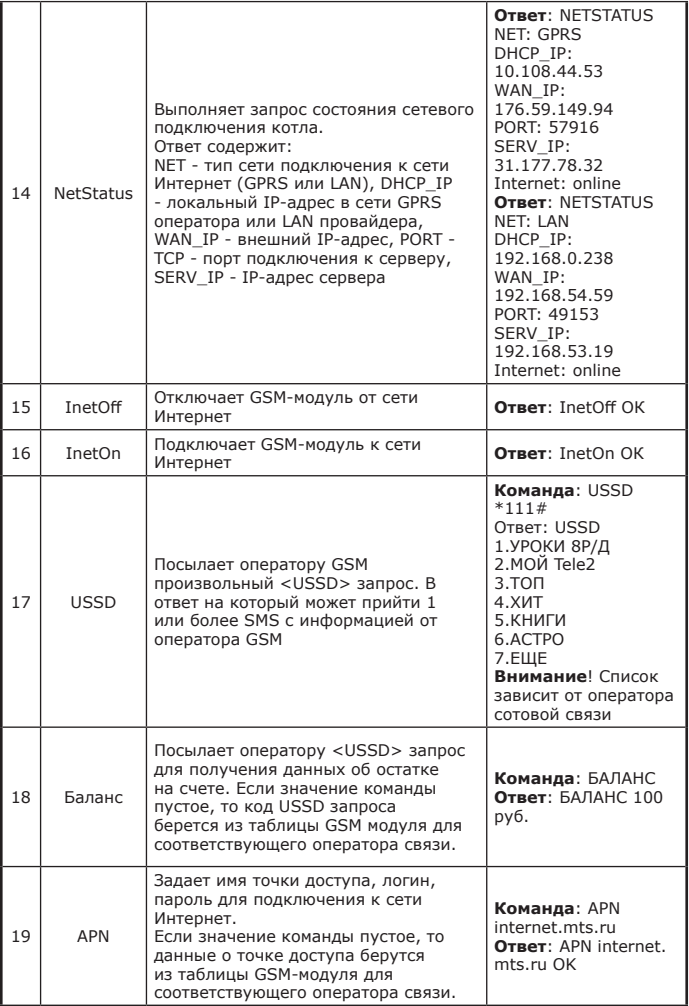

## **Таблица 3.1 - Пользовательские SMS команды для управления твердотопливными котлами ZOTA Stahanov, Optima, Twist, Pellet S, Robot, Maxima, Magna.**

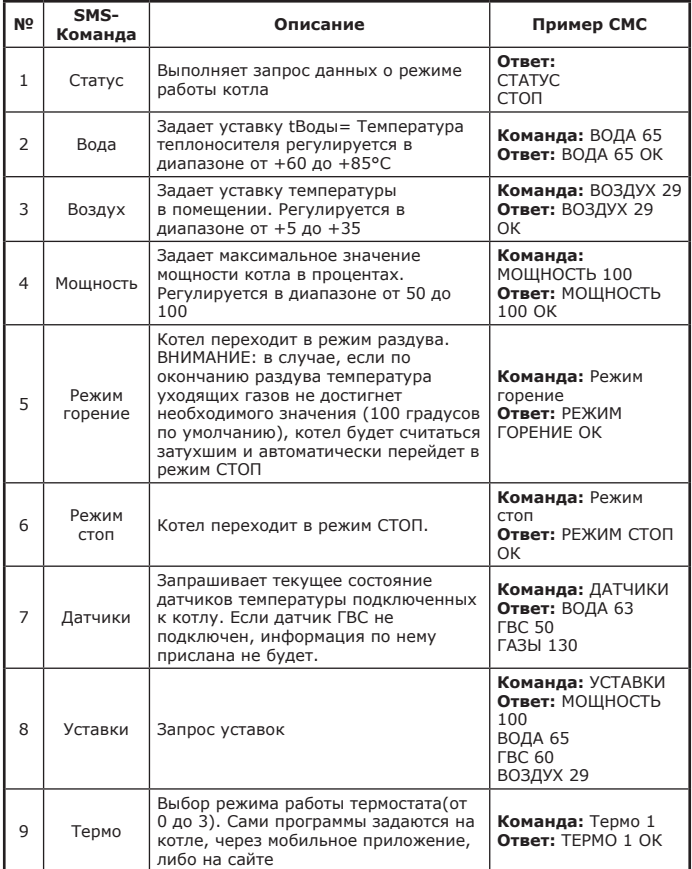

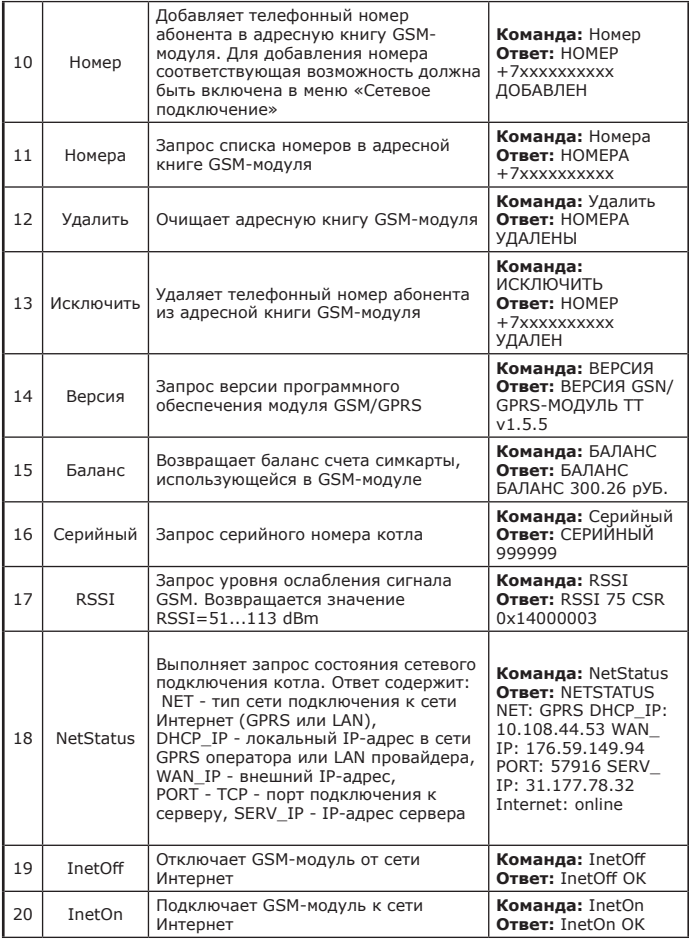

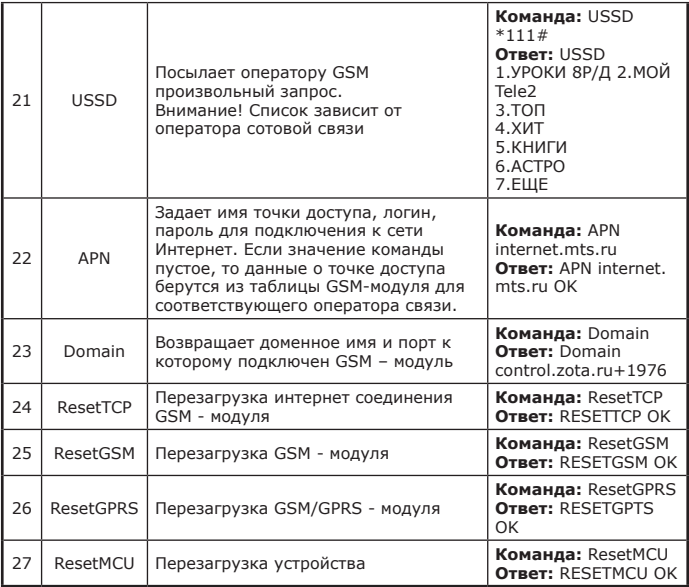

#### **8.2. Пользовательские команды, передаваемые с помощью мобильного интернета.**

8.2.1. С помощью мобильного интернета модуль позволяет устанавливать параметры, описанные в таблице 4 и контролировать параметры, описанные в таблице 5.

#### **Таблица 4**

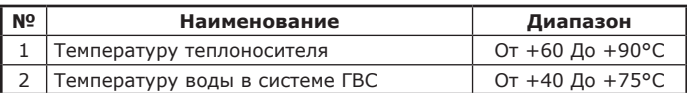

## **Таблица 5**

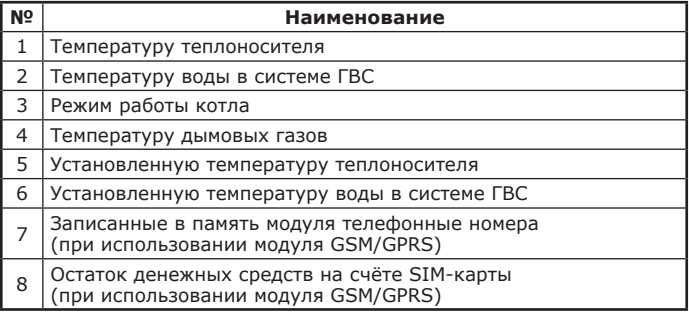

## **8.3. Список SMS сообщений и Push уведомлений.**

8.3.1. При возникновении неисправности котел пришлет SMS сообщение или Push уведомление на все зарегистрированные номера и устройства, в зависимости от типа используемого подключения. Со списком SMS сообщений и Push уведомлений можно ознакомится в таблице 6.

## **Таблица 6**

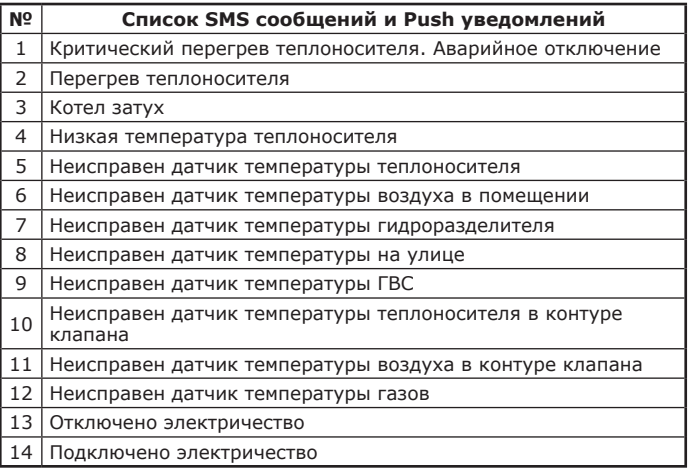

## **9. Свидетельство о приемке и продаже.**

Модуль управления ZOTA GSM/GPRS Stahanov, Optima, Twist, Pellet S, Robot, Maxima, Magna, Smart SE, Solid, MK-S, MK-S Plus, Lux, MK, ПУ Prom EMR.

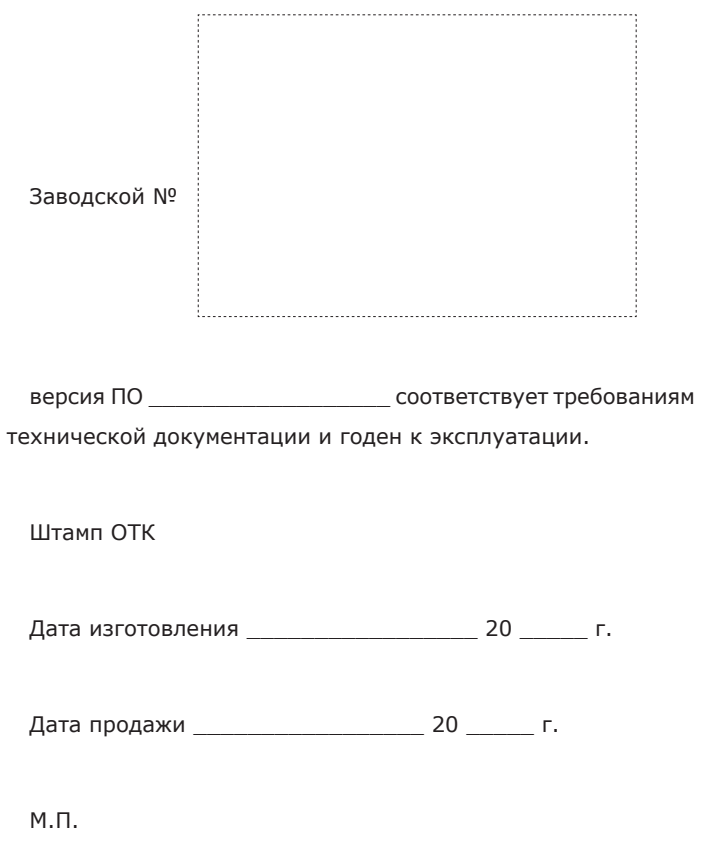

## **10. Гарантийные обязательства.**

Изготовитель гарантирует нормальную работу модуля при соблюдении потребителем всех правил, изложенных в настоящем руководстве.

Гарантийный срок 12 месяцев со дня продажи.

По вопросам качества модуля обращаться на предприятиеизготовитель по адресу:

660061 г. Красноярск, ул. Калинина, 57,

ООО «ЗОТА ЭЛЕКТРИК» тел.(391)247-77-77, www.zota.ru. Служба технической поддержки: тел.(391)268-39-06, e-mail: service@zota.ru.

## **Приложение 1**

#### **Сервисные SMS-команды для управления модулем ZOTA GSM/GPRS**

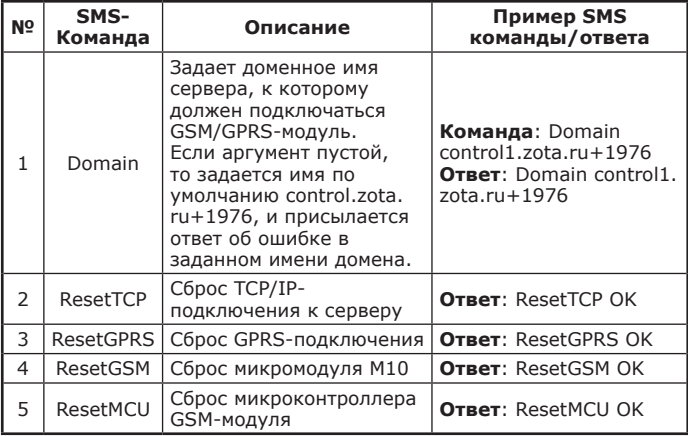

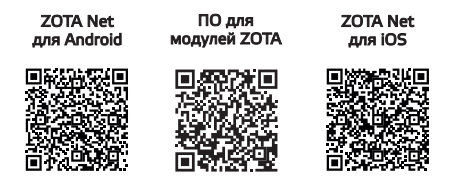

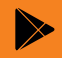

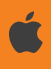

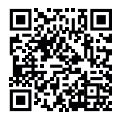

Работа с приложением **ZOTA Net** (видеоинструкции)

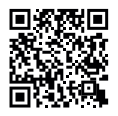

Управление *<u>uepes</u>* Internet (видеоинструкция)

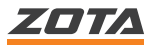

660061, Россия, г. Красноярск, ул. Калинина, 53А тел.: 8 (800) 444-8000; e-mail: info@zota.ru; www.zota.ru